### STEP 5. データの入力 にゅうりょく 規則 き そ く をクリアする

# 1. セル「A1」の入力規則 にゅうりょくきそく をクリアしましょう

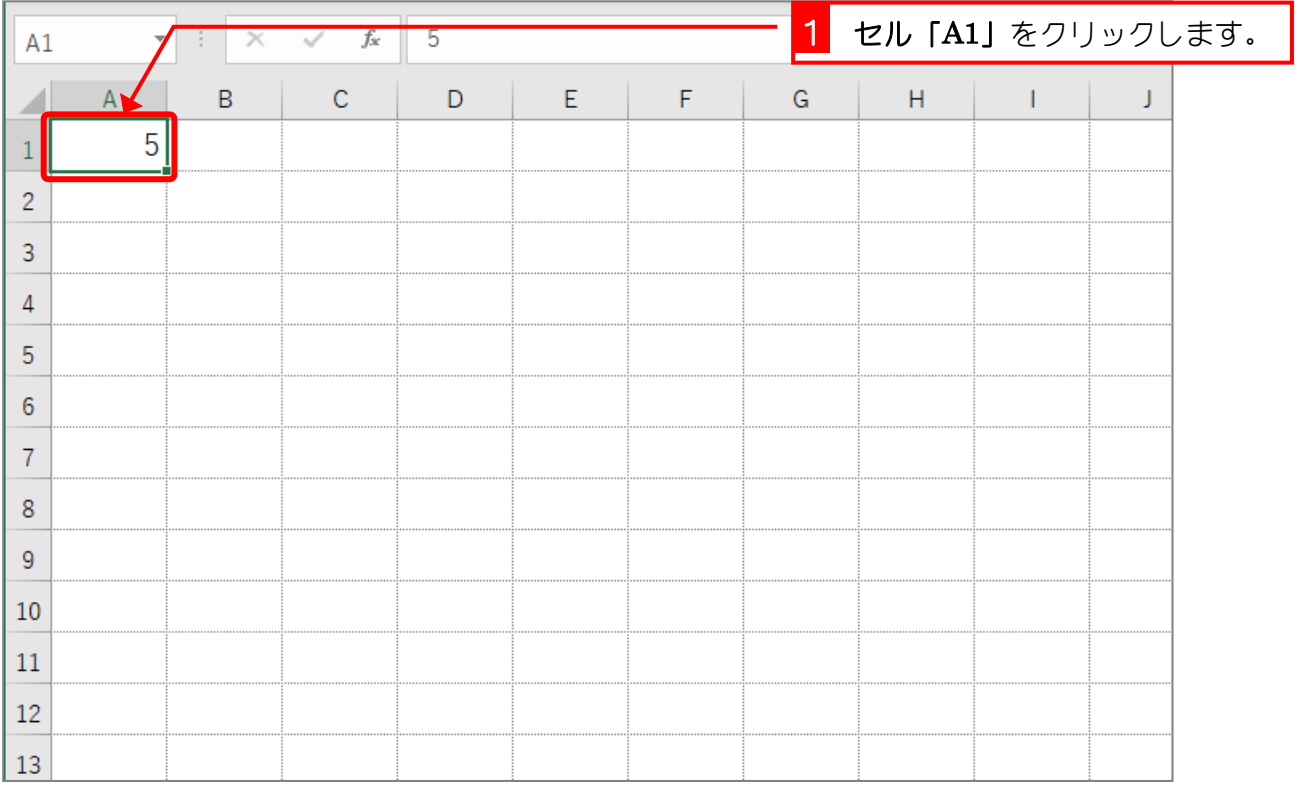

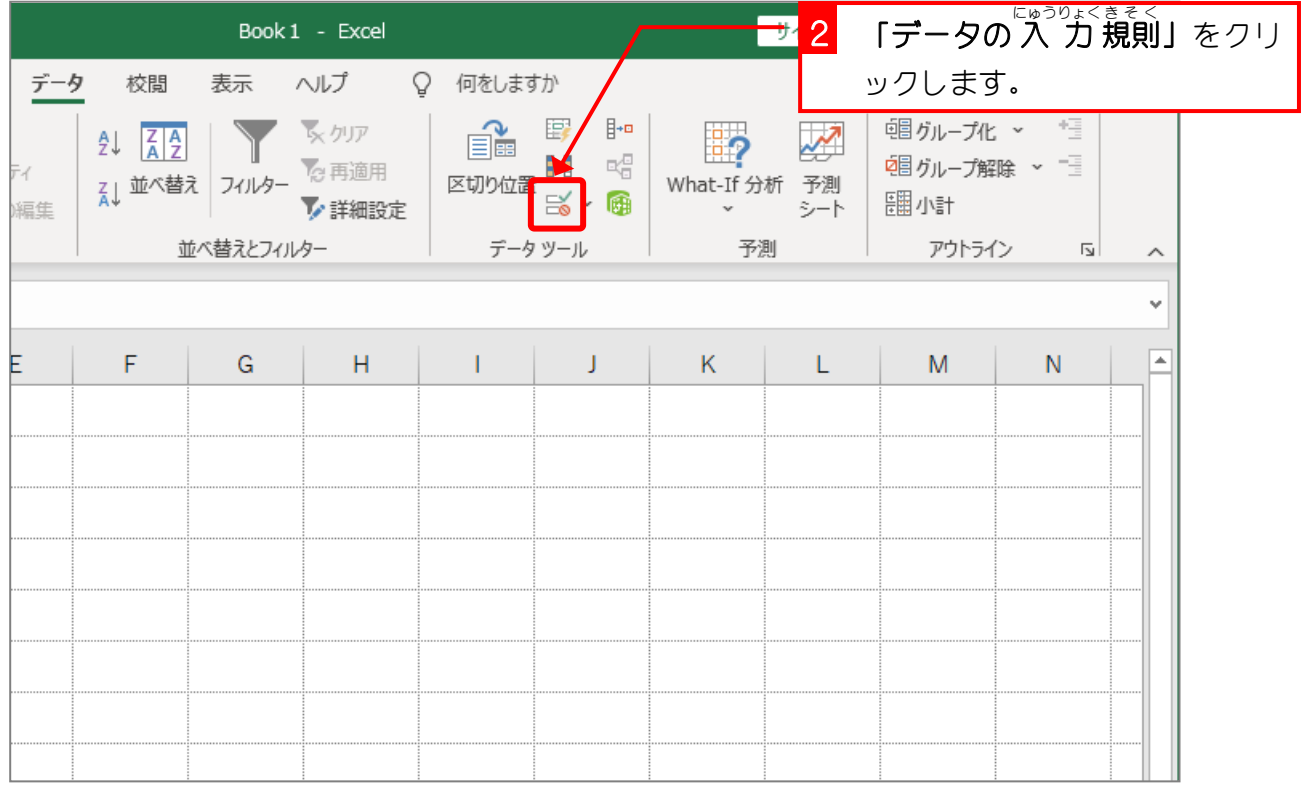

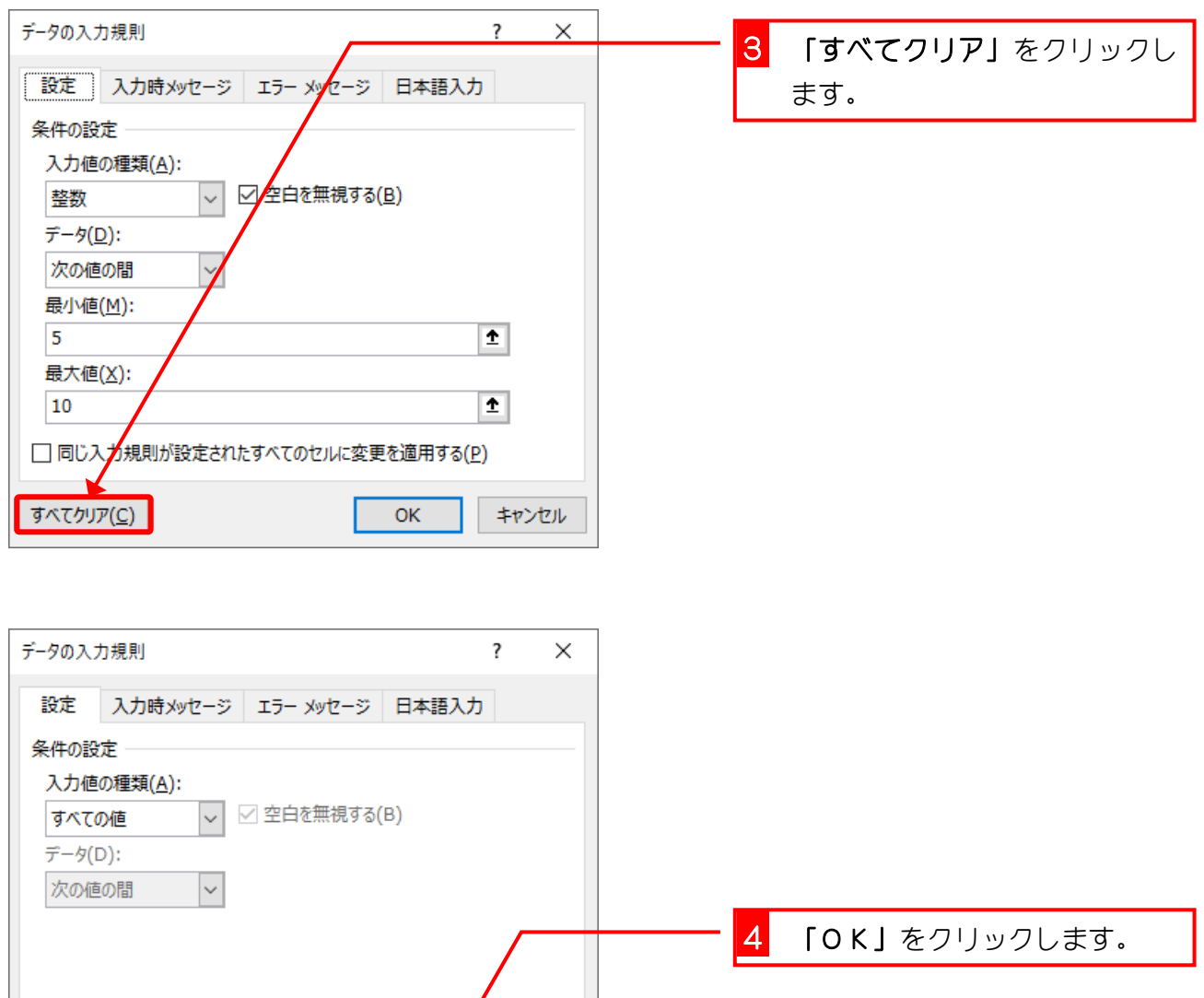

□ 同じ入力規則が設定されたすべてのセルに変更を適用する(P)

 $\overline{\alpha}$ 

キャンセル

すべてクリア(C)

#### 2. セル「A1」に「1」が 入 力 にゅうりょく できるか確認 かくにん しましょう

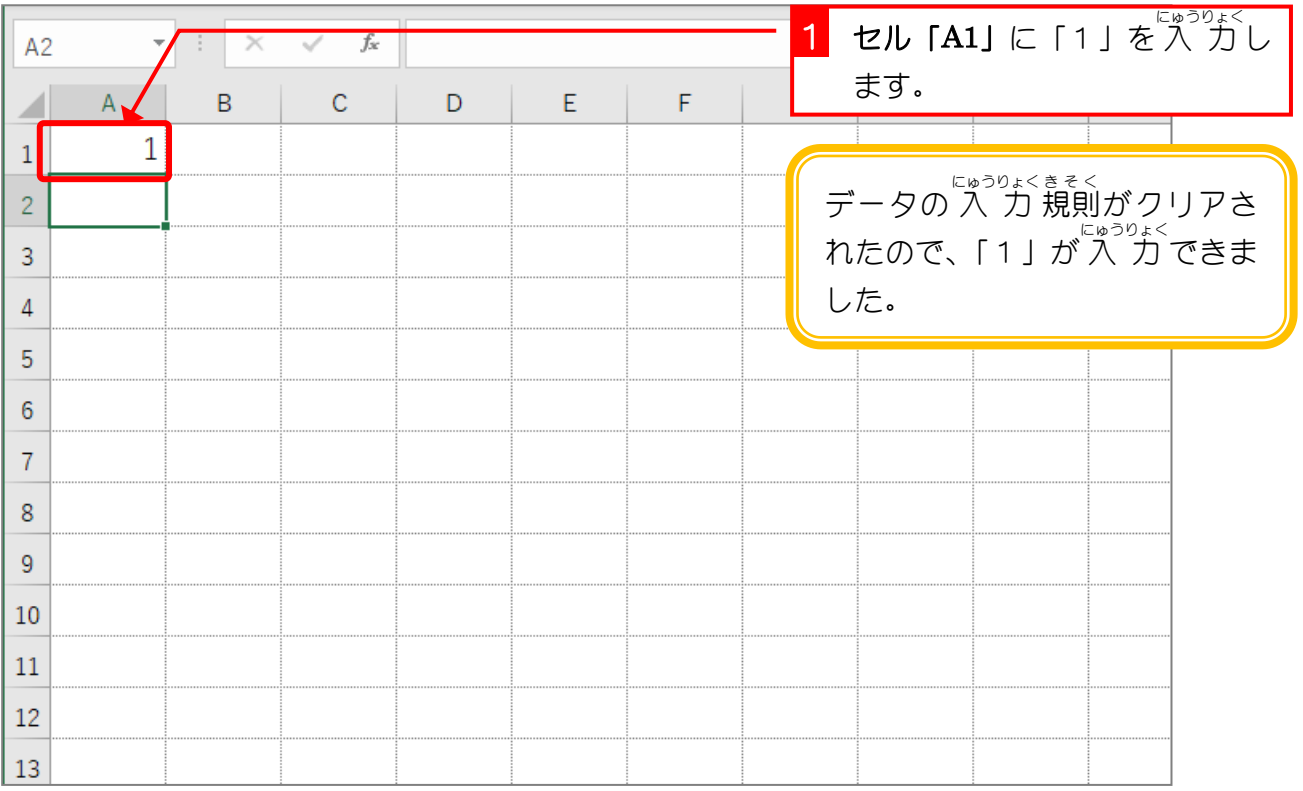

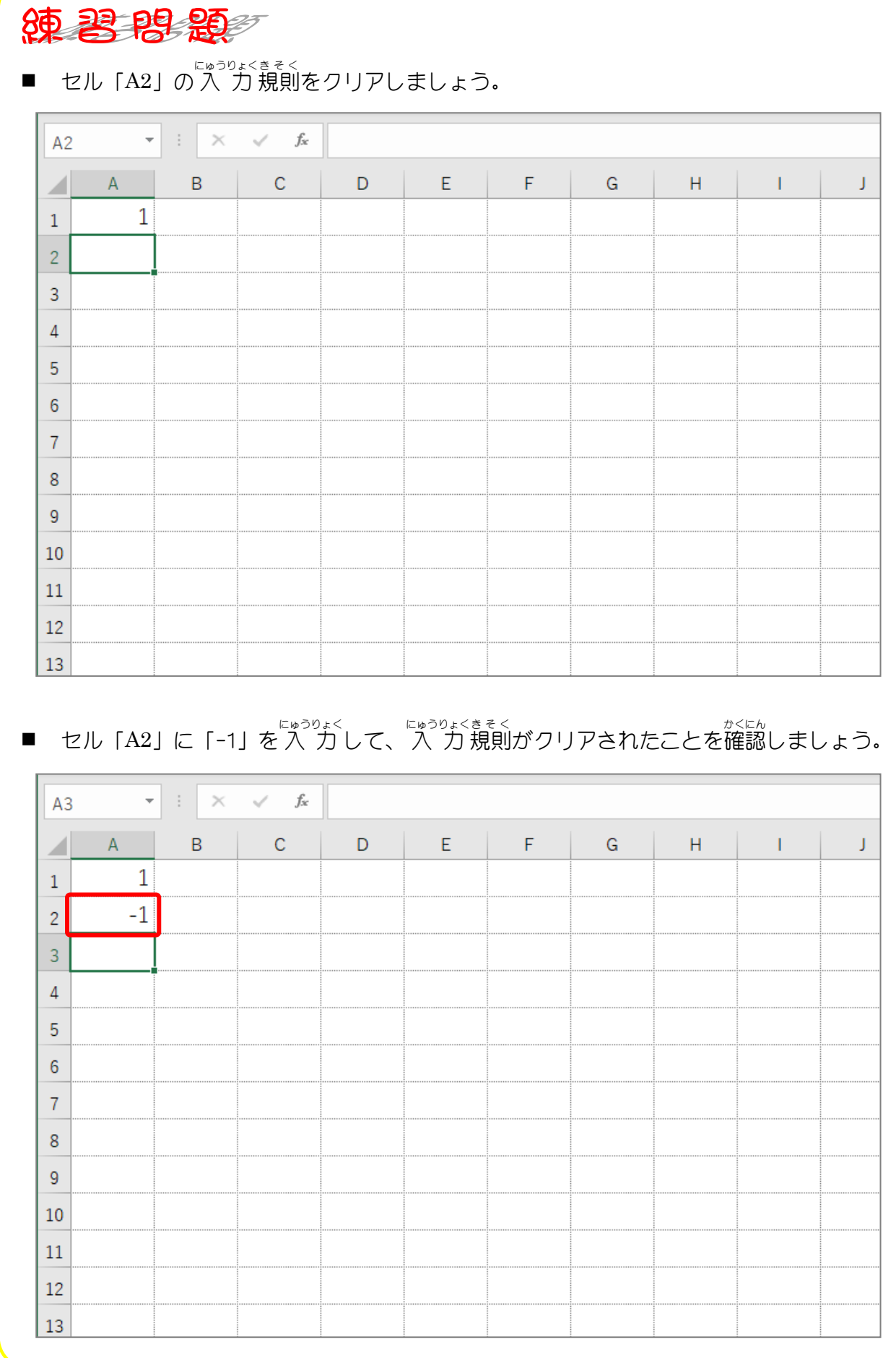

# STEP 6. リストを使った入力 つ か にゅう りょく

データの 入 カ 規則の「リスト」を使うと、 データをリストか **ら選んで入 力することができます。「いも」「たこ」「なんき** ん」という3つの言葉から選んでい、カする「リスト」のい。 まそく せってい<br>規則を設定してみましょう。

#### 1. セル「A3」に「リスト」の入力規則 を設定 せってい しましょう

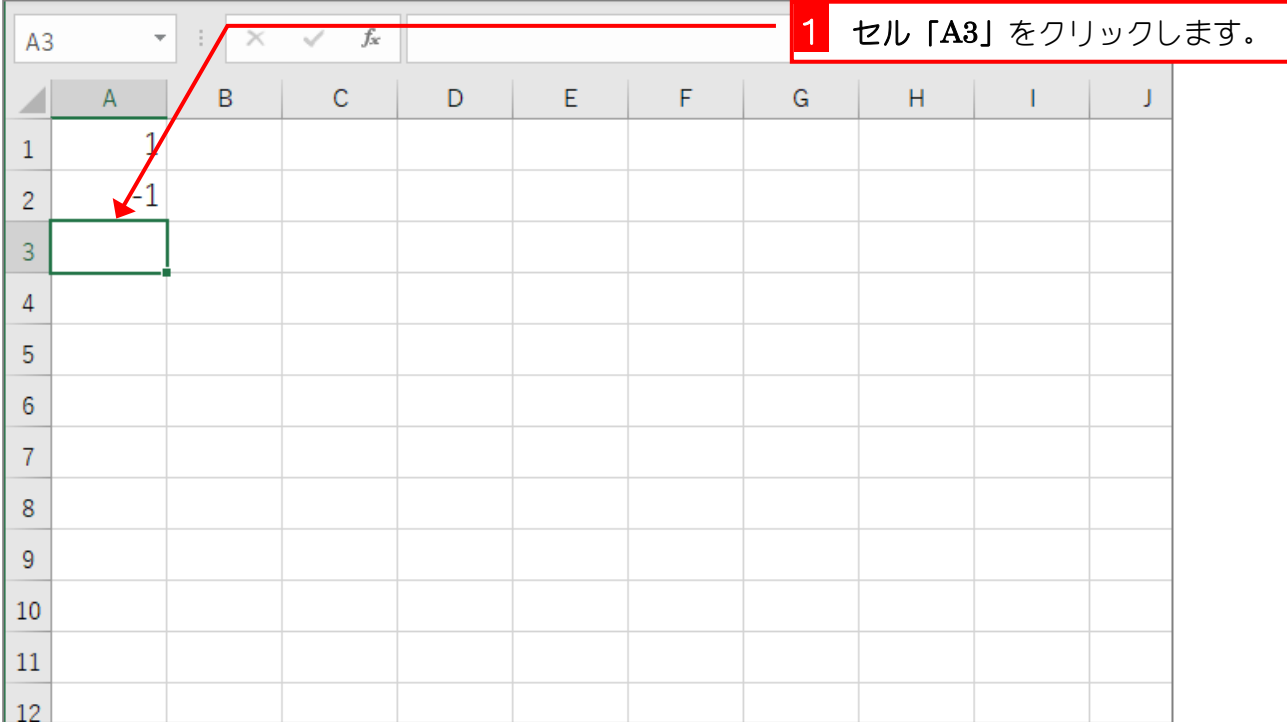

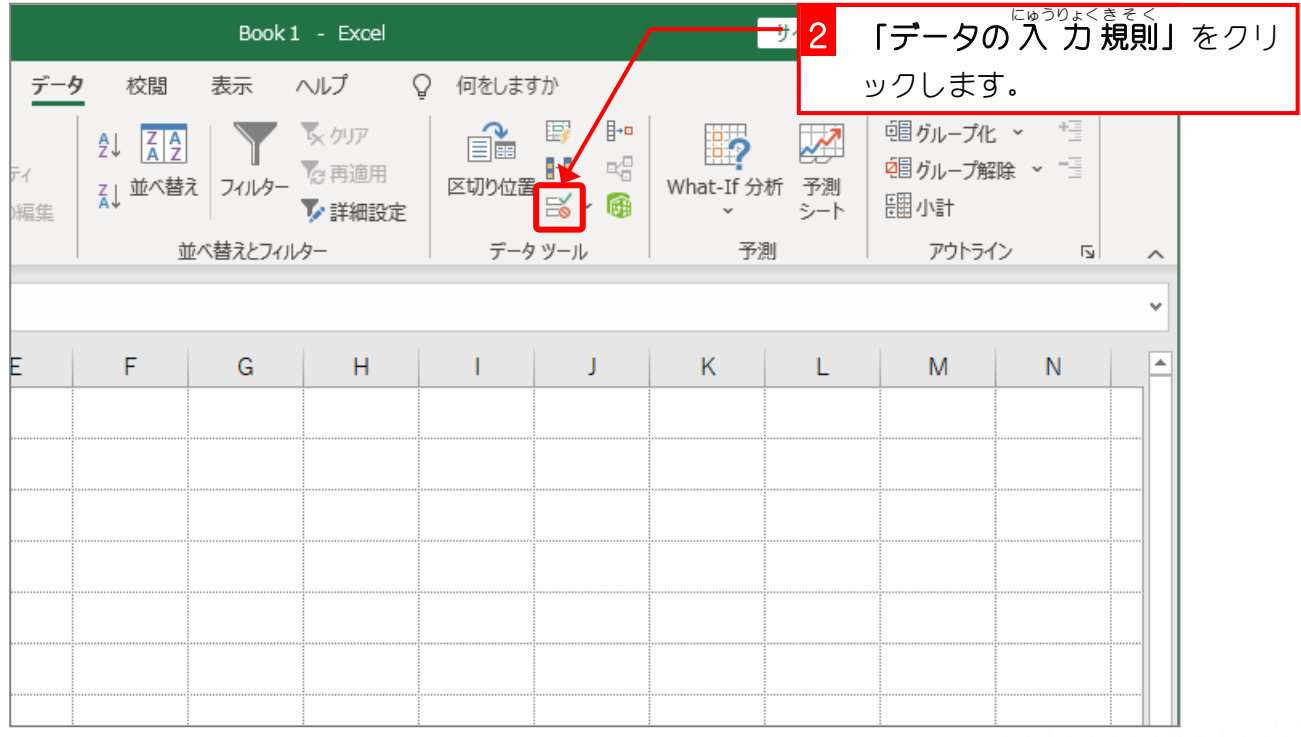

- 82 -

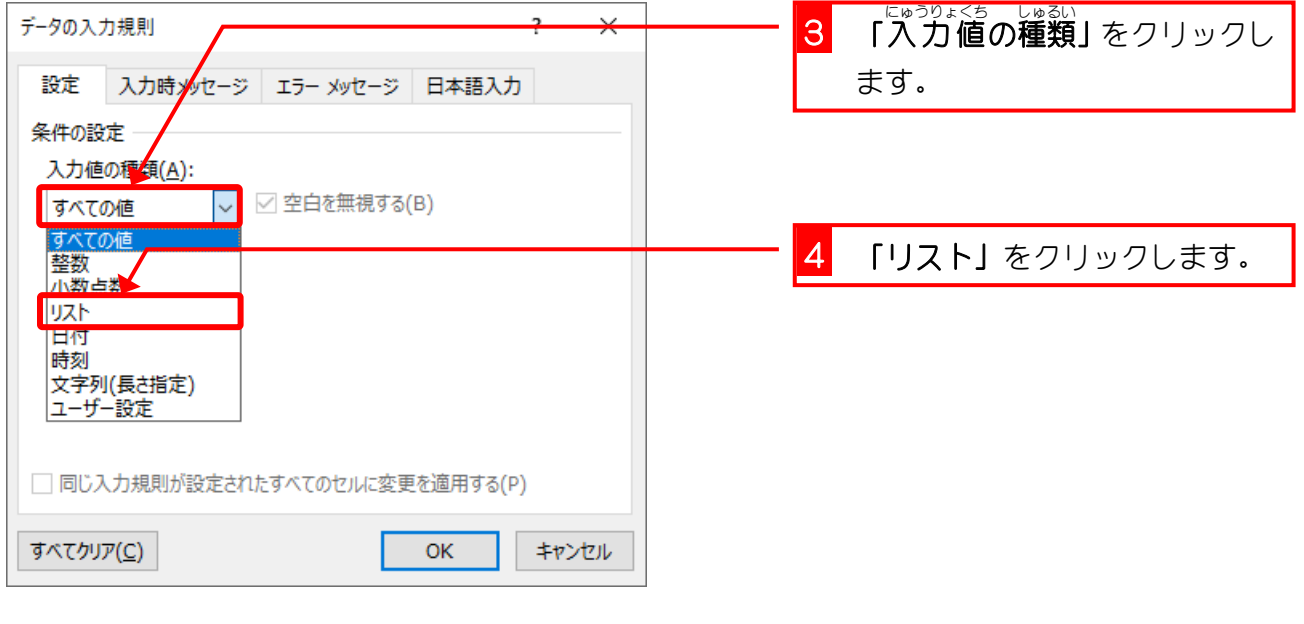

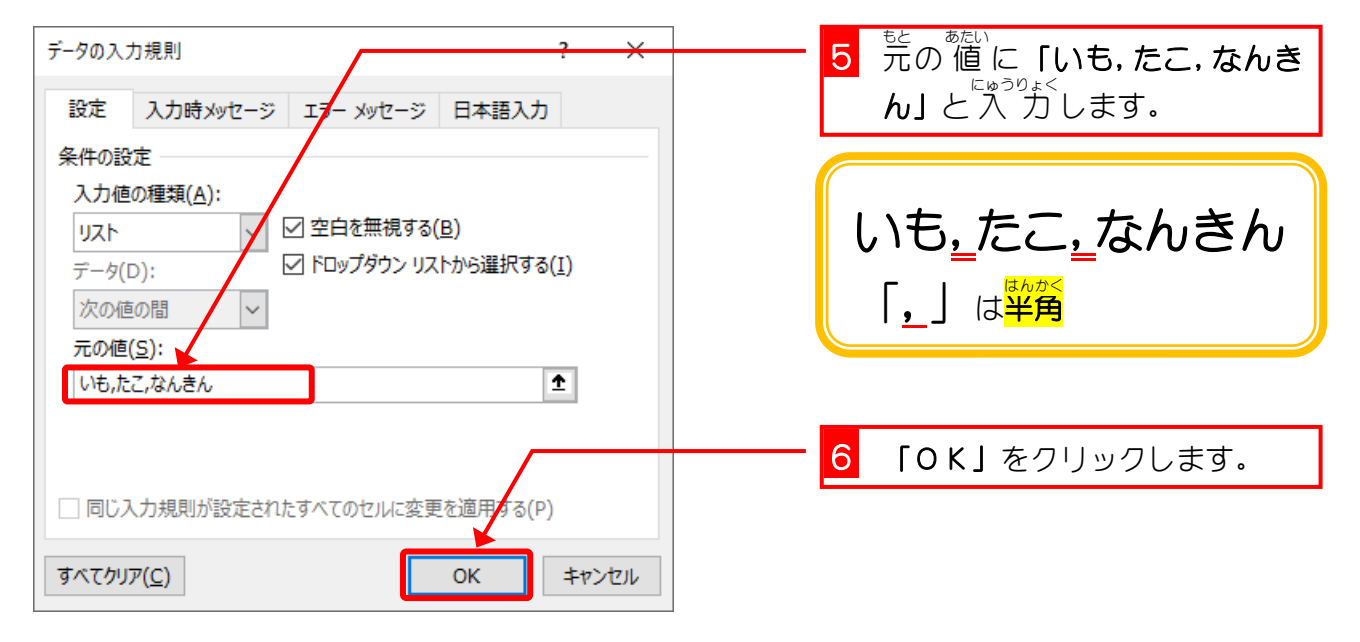

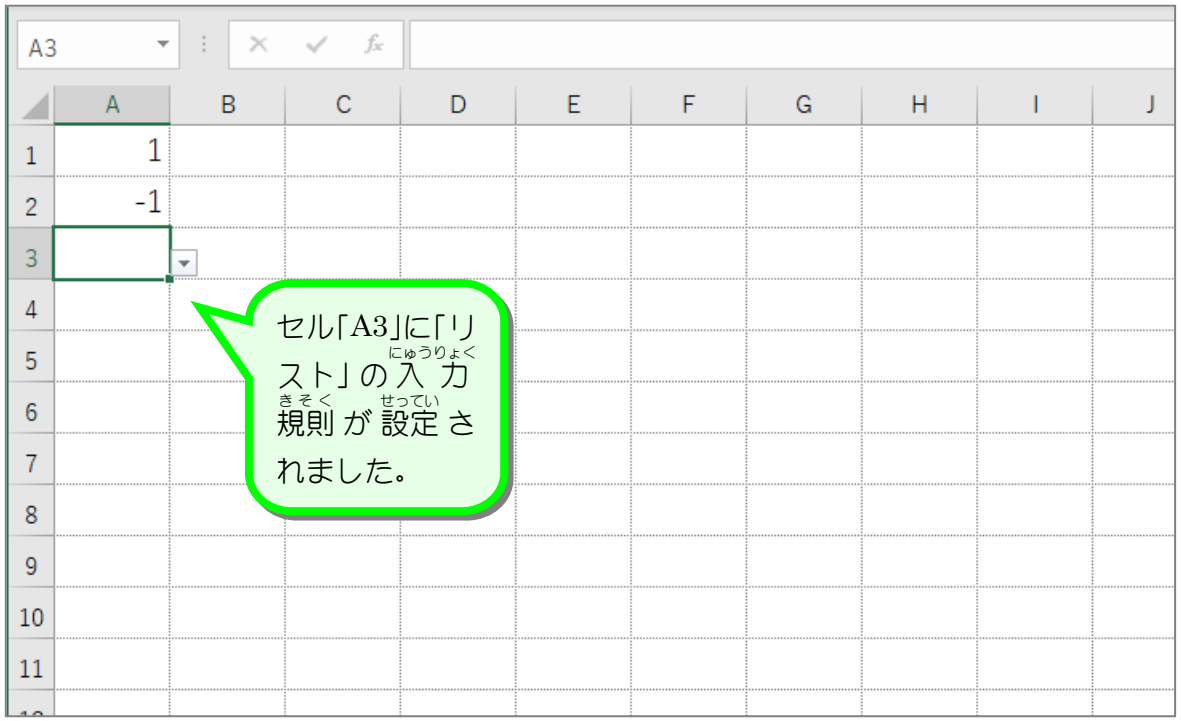

- 83 -

## 。<br>2. リストから「たこ」を入力 しましょう

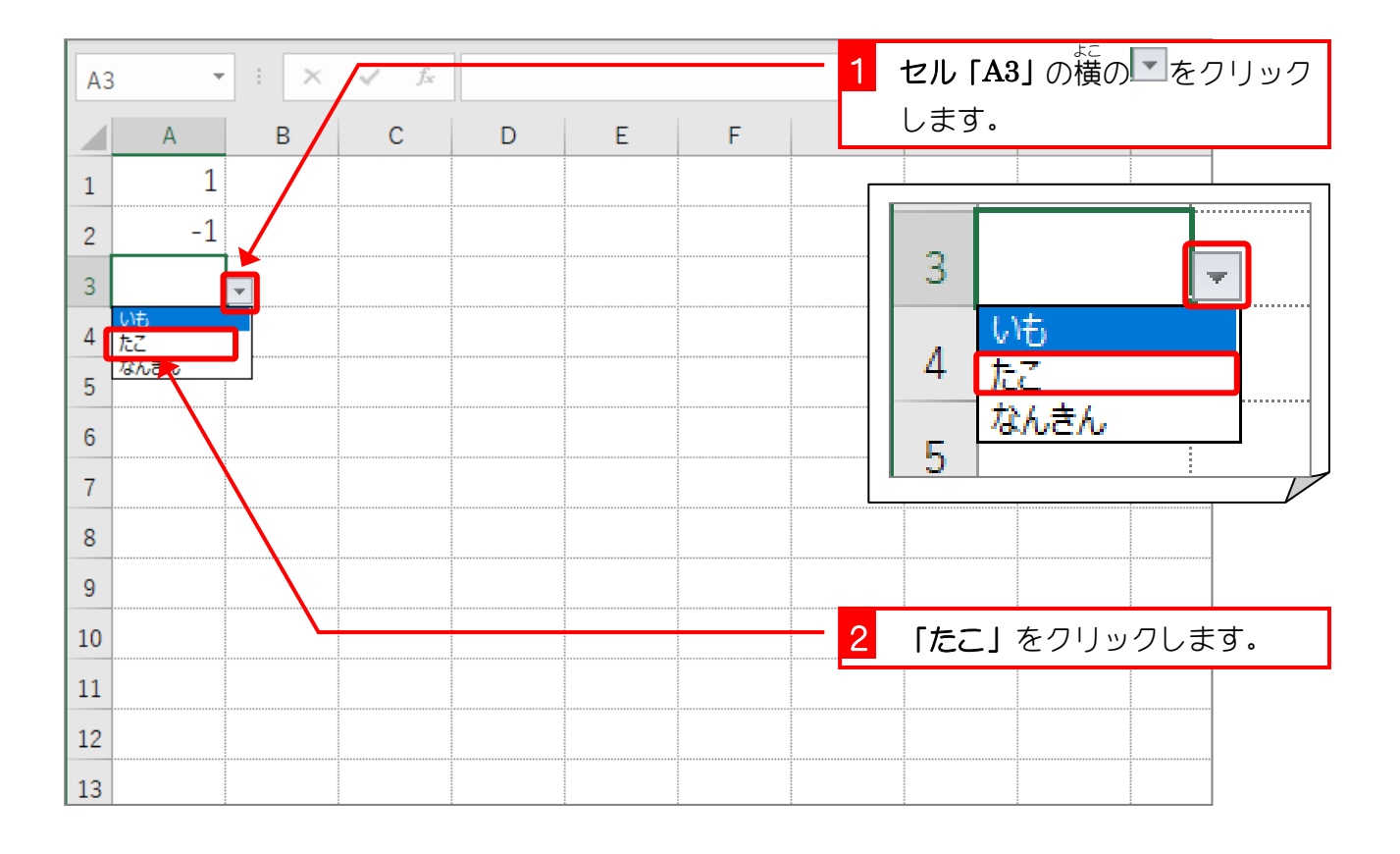

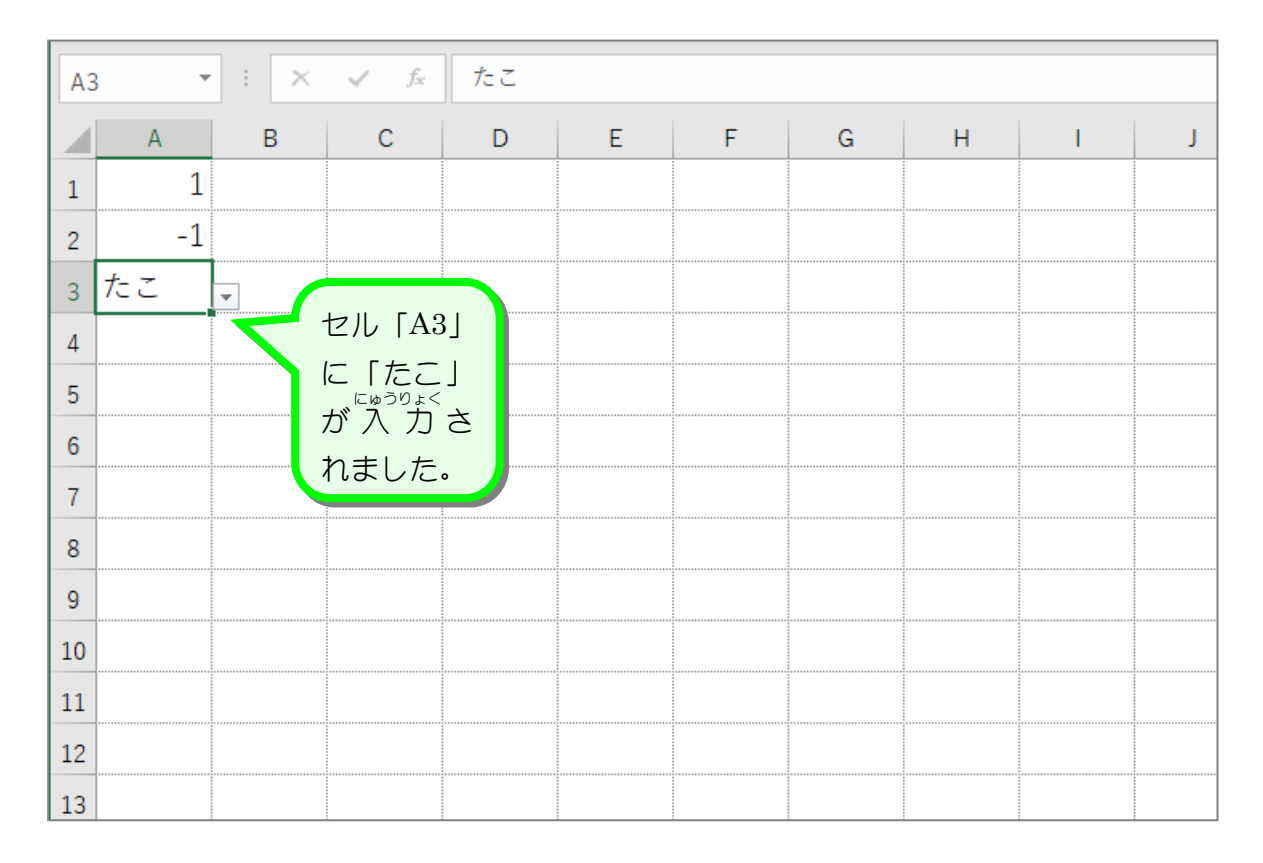

- 84 -

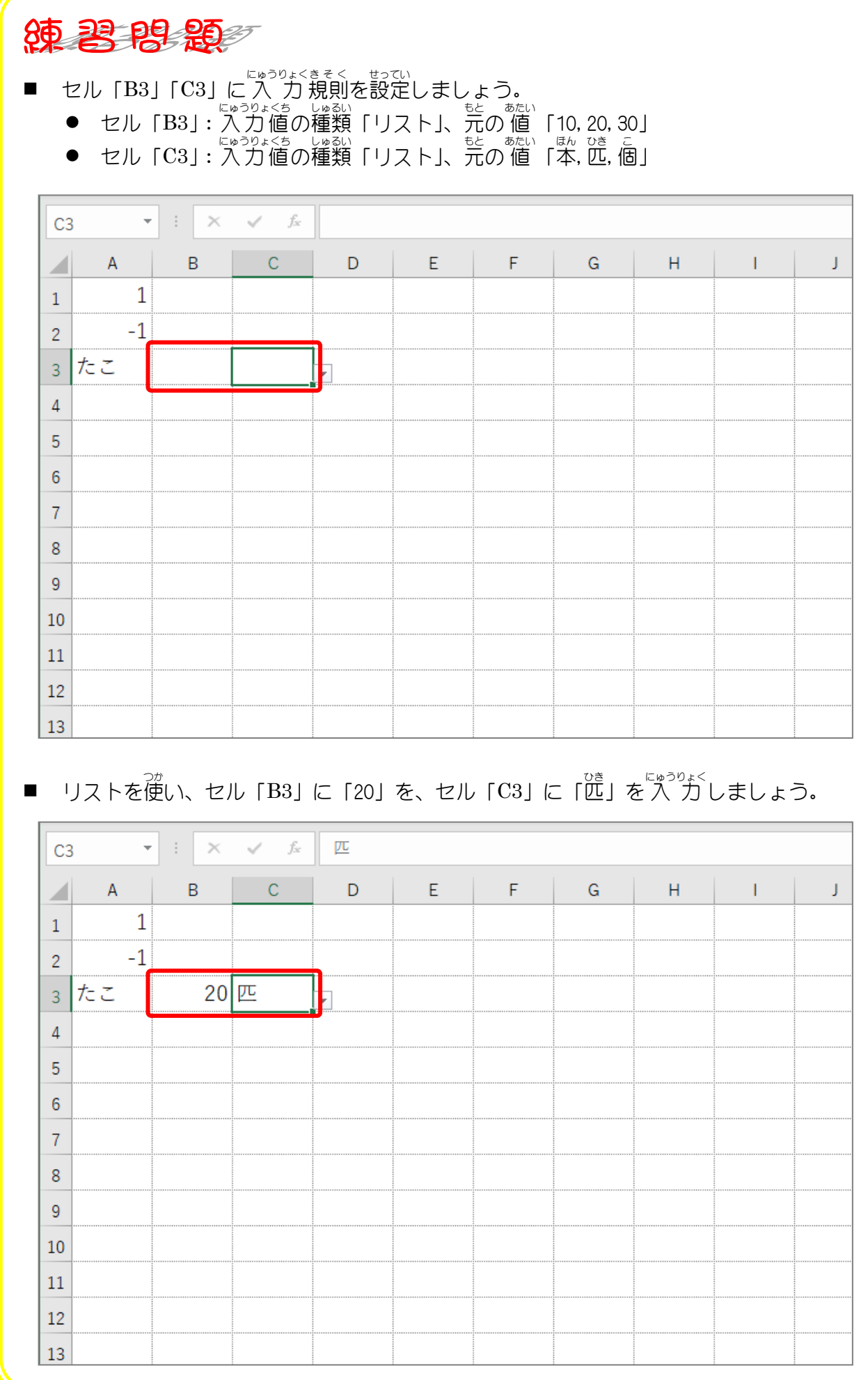

- 85 -

### STEP 7. リストにシートの値 あたい を使用 し よ う する

#### **1. 一覧表** を用意 ようい しましょう

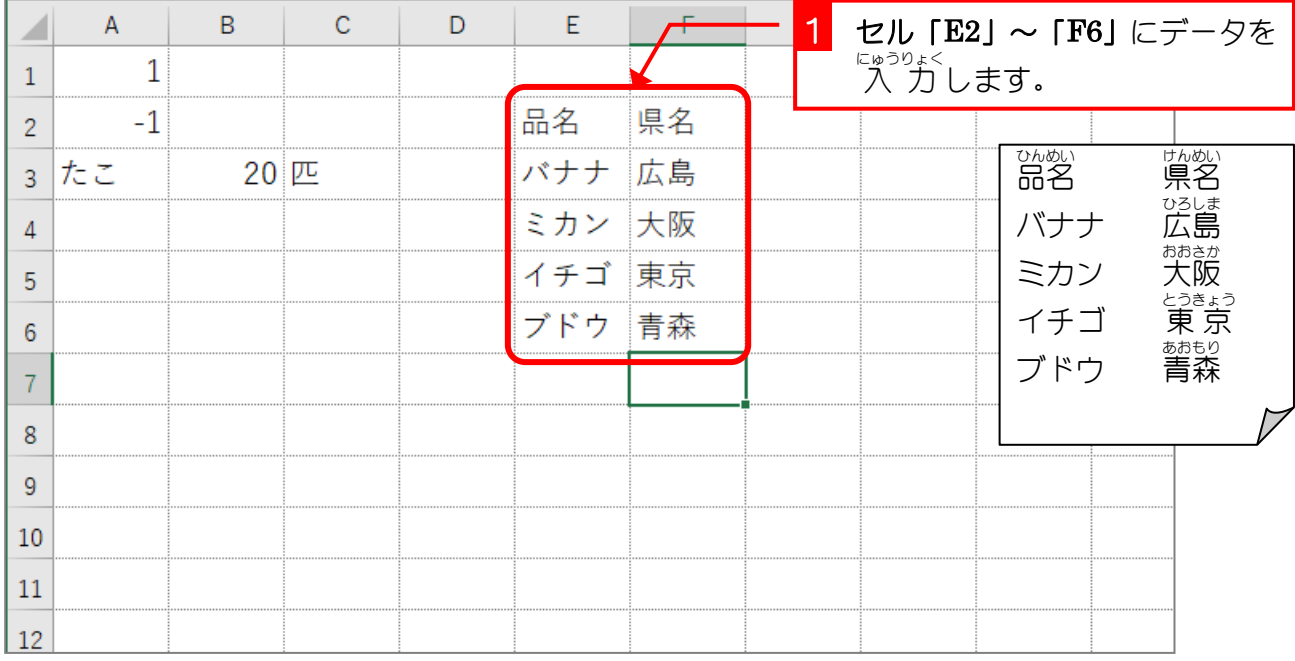

2. セル「A5」〜「A12」にリストでセル「E3」〜「E6」の品名 を 入 力 にゅうりょく する入力規則 にゅうりょくきそく を設定 せってい しましょう

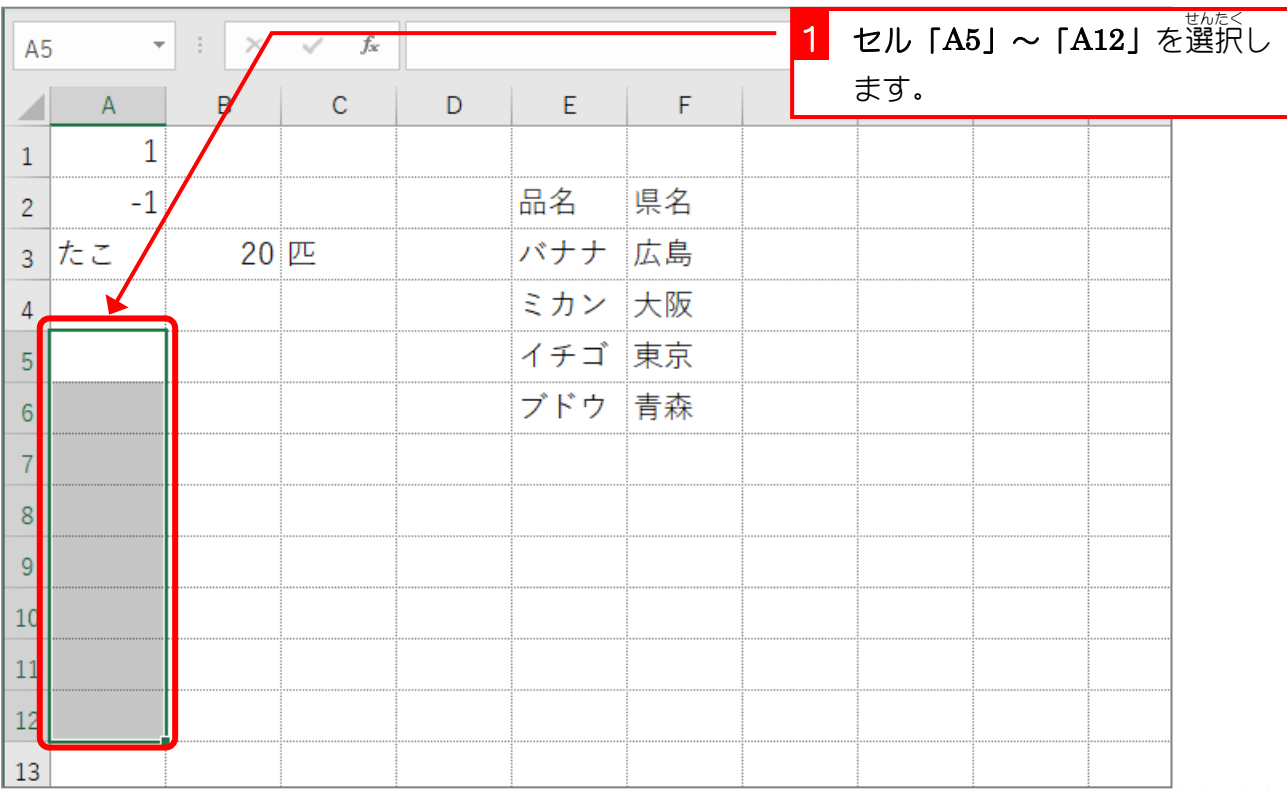

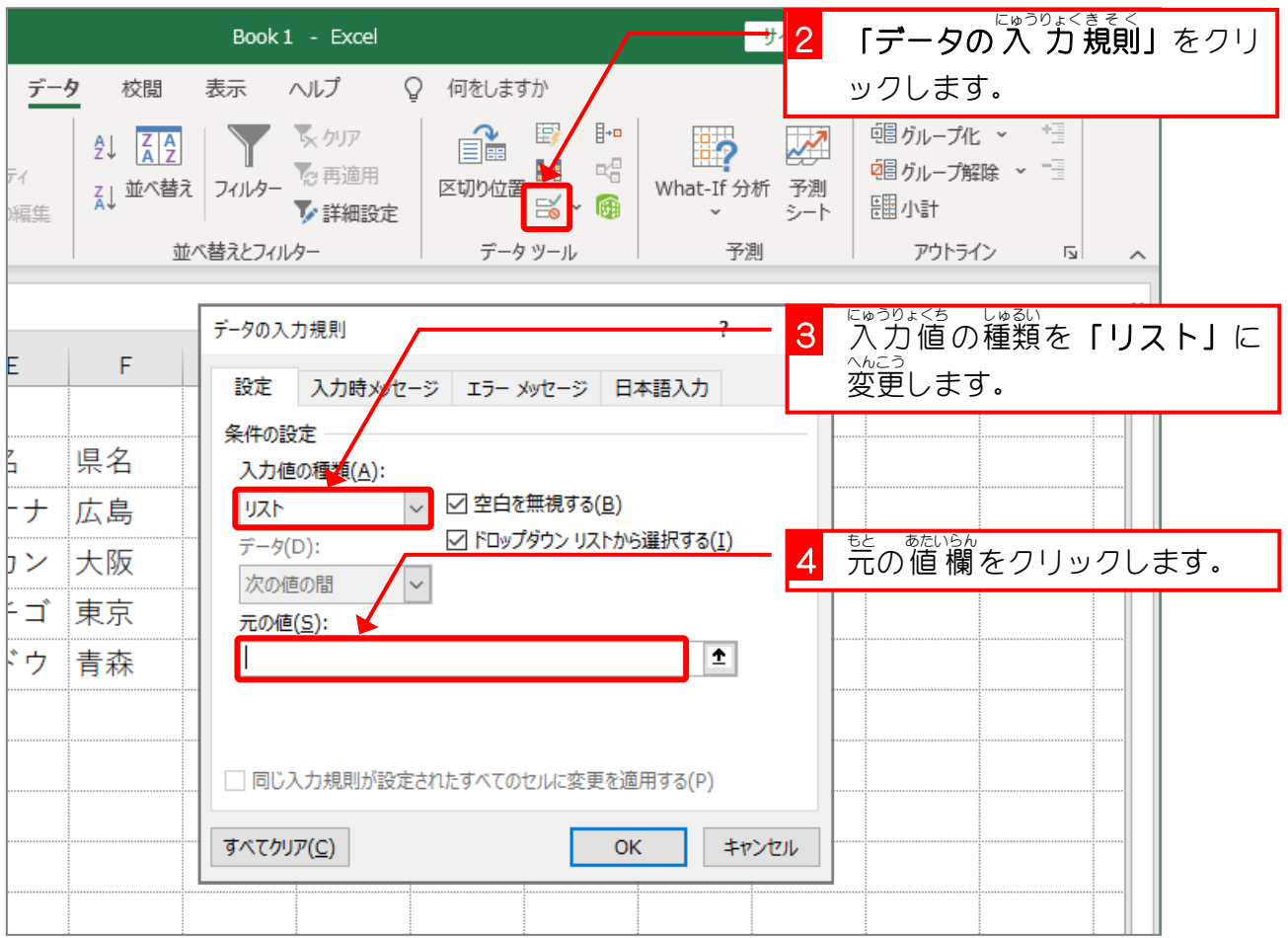

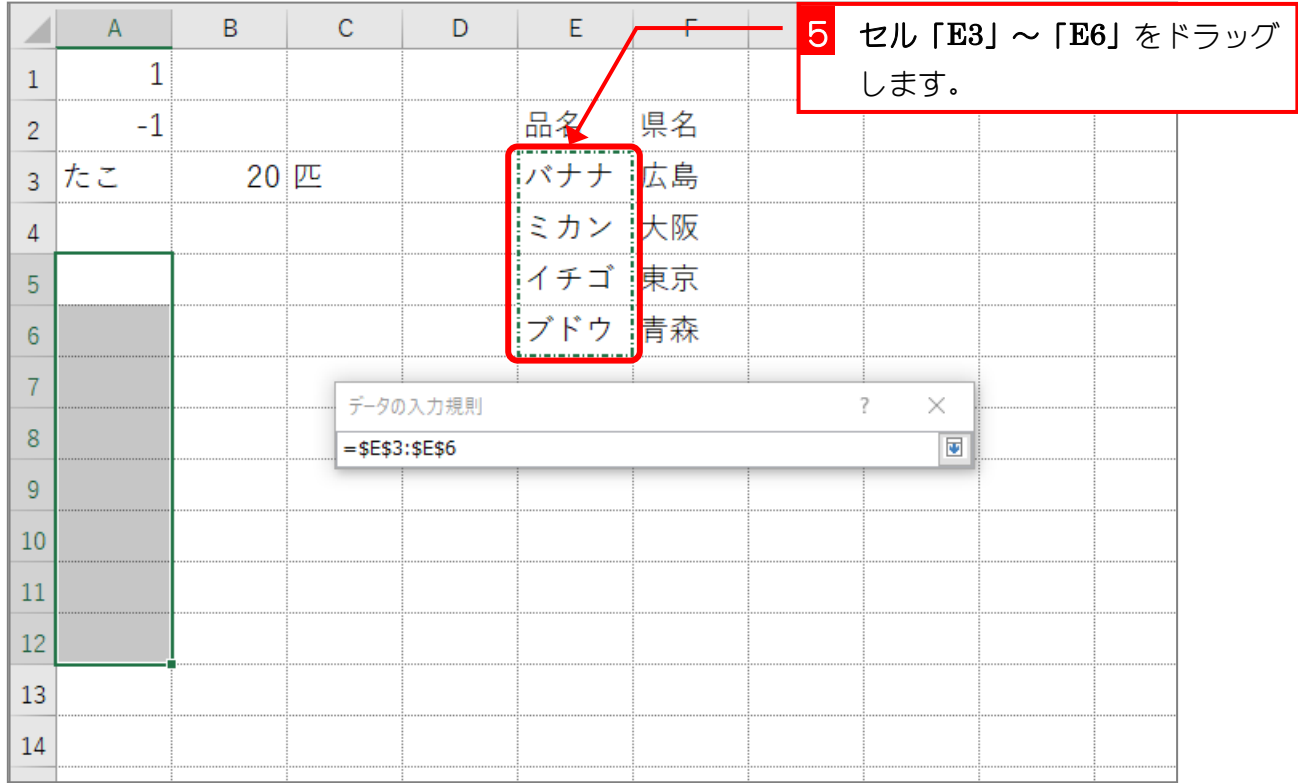